# **MPLAB8 and C Programming:**

### **ECE 376 Embedded Systems**

# **Jake Glower - Lecture #8**

 Please visit Bison Academy for correspondinglecture notes, homework sets, and solutions

# **MPLAB8 and C Programming:**

- For step-by-step instructions on how to compile and download a program using MPLAB8and PICC18, please refer page 3.
- If you're not familiar with C or forgot most of what you learned in ECE 173, don't worry.We'll start with fairly simple C programs and build from there.
- If you want to get an A or B in this course, please do the homework and test it on yourPIC board. Writing programs on paper (or copying someone else's code) isn't the same astrying to get it to work in practice. Besides, this course is a lot more fun if you can seeyour devices actually working.

# **Machine Code**

Pre 1950, computers were programmed in machinecode.

- Very cryptic
- Hard to understand
- Hard to debug

Example: Stepper Motor Driver

• Machine Code (.hex file)

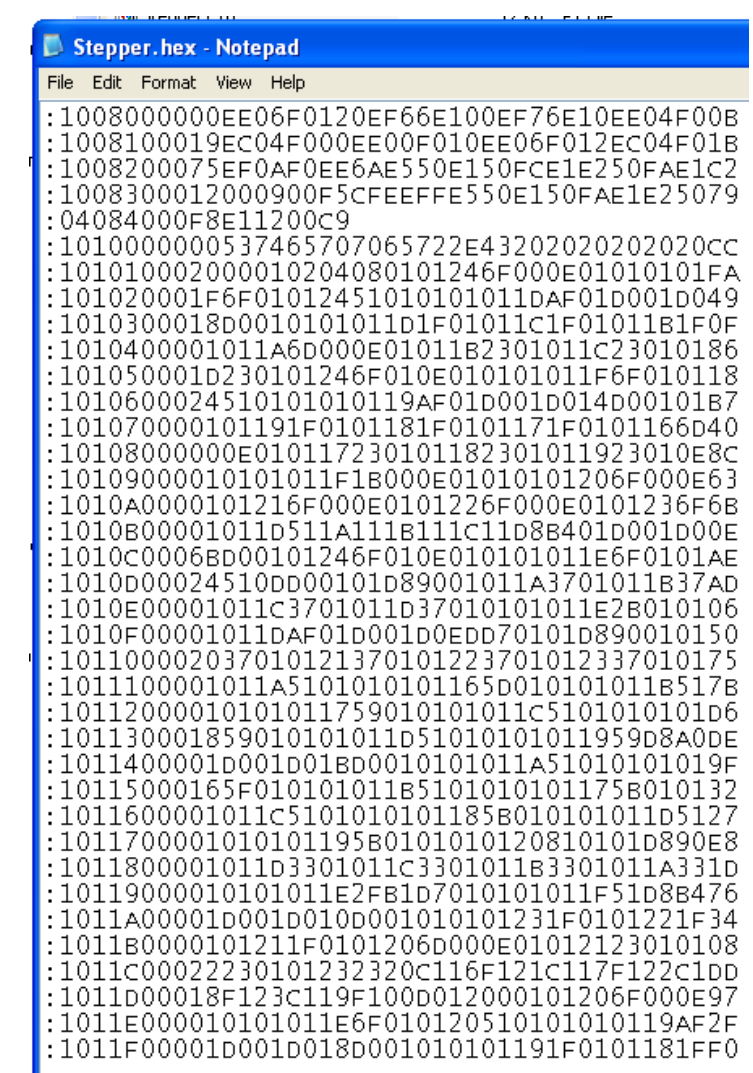

# **Assembler**

- *Much* superior to machine code
- Semi-meaningful names represent the valid machine operations
- Fast, efficient

Problems:

- Limited instruction set
- Still very cryptic, hard to debug, hard to maintain

Example: Stepper Motor Controller

```
Stepper. Ist - Notepad
File Edit Format View Help
 ;Stepper1.C: 15: void main(void)
 ;Stepper1.C: 16: {
   _main:
                           : BSR set to: ?
         opt stack 31
         line
                  19
         movlw
                  low(0)((c:3986)),c<br>20
                                    ;volatile
         movwf
         line
 ;Stepper1.C: 20: TRISB = 0;
         movlw
                  low(0)(Cc:3987), c
                                    :volatile
         movwf
         line
 :Stepper1.C: 21: TRISC = 0;
         movlw
                  low(0)(\zetac: 3988)), c
                                    ;volatile
         movwf
         line
 ;Stepper1.C: 22: TRISD = 0;
         movlw
                  low(0)
                  ((c:3989)), c;volatile
         movwf
         line
 :Stepper1.C: 23: TRISE = 0;
         movlw
                  low(0)
                  (Cc:3990), c
                                    :volatile
         movwf
                  24
         line
 ; Stepper1.C: 24: ADCON1 = 0 \times 0F;
                             O banked
         movlb
                  77_main+2+0)&Offh
         movwf
                  low(0Fh)
         movlw
         movwf
                  ((c:4033)), c\mathbf{1}^{\top}movlb
                             O banked
                  (77 \text{min}+2+0)&Offh,w
         movf
                  26
         line
 ;Stepper1.C: 26: STEP = 0;
                  low(0)movlw
                  (Cc:2), c
         movwf
```
# **C Language**

### Adds

- multiply, divide,
- arrays
- for next, do while loops
- if statements

### Far easier to write code which is

- Understandable
- Testable
- Reusable

```
CZKB PT File
     Islintenner1 n1
Stepper1.C - Notepad
File Edit Format View Help
int STEP, N, TIME;
// Subroutine Declarations
#include <pic18.h>
#include "LCD_PortD.C"
// Main Routine
void main(void)
   int i;
   TRISA = 0:
   TRISS = 0:
    TRISC = 0:
   TRISD = 0:
   TRISE = 0:
   ADCON1 = 0 \times 0F;
   STEP = 0;LCD\_Init();
   LCD_Move(0, 0);for (i=0; i<16; i++) LCD_Write(MSG[i]);
   Wait_ms(100);
   while(1) {
       STEP = STEP + 1;PORTC = TABLE[STEP % 4];
       LCD_Move(1,0);<br>LCD_Out(STEP, 5, 0);
       Wait_ms(100);
```
# **Procedure for Compiling a C Program**

- Step 1: Create a directory (if needed)
- Step 2: Start MPLAB.
	- Go to the program wizard
	- Select your device: PIC18F4620
	- Select the Hi-Tech C Universal Toolsuite.

This tells the compiler to interprit your code as Ccode.

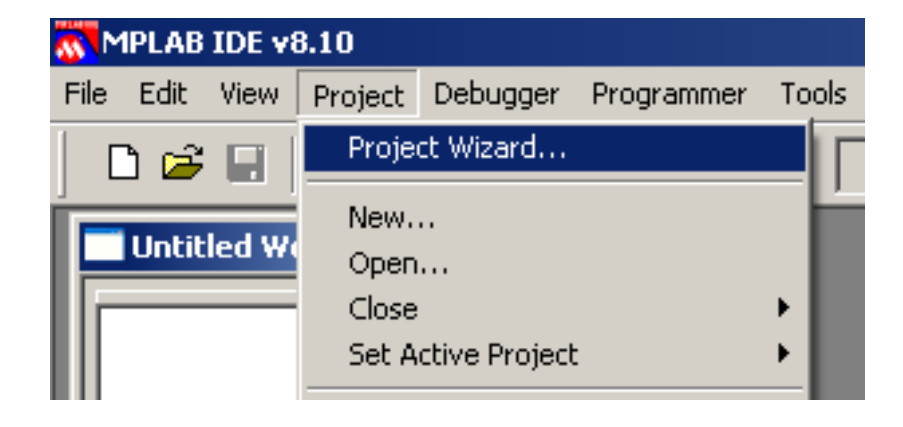

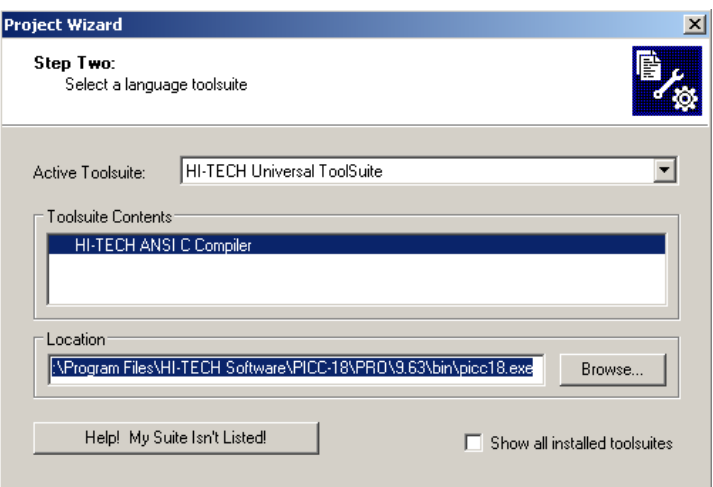

Change the path to your thumb-drive for where the files are located

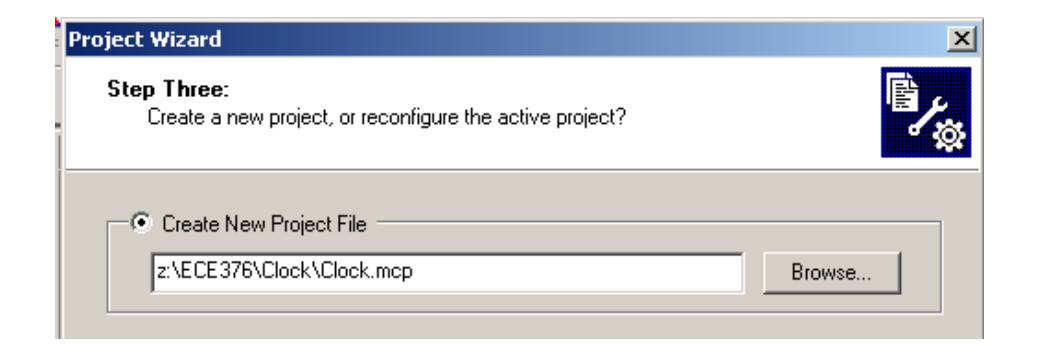

Select the C program you want to compile

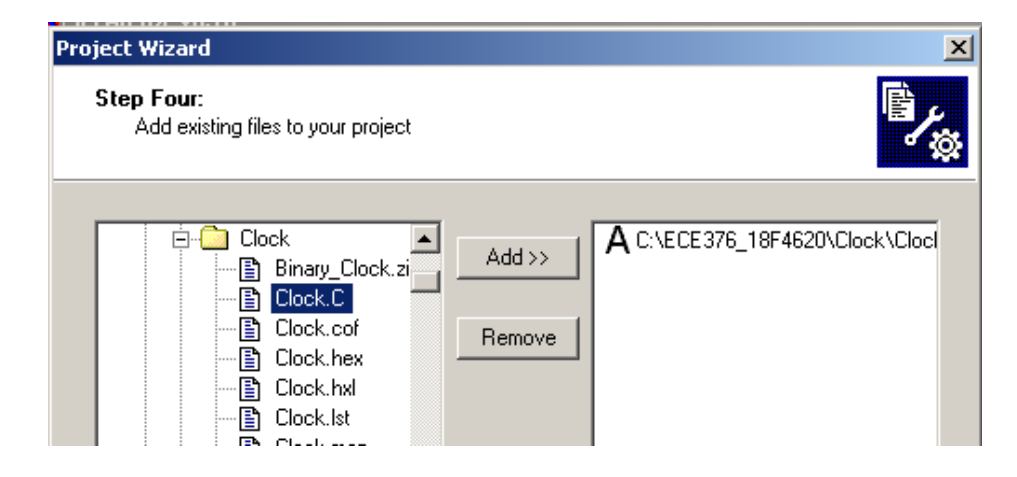

#### View Project

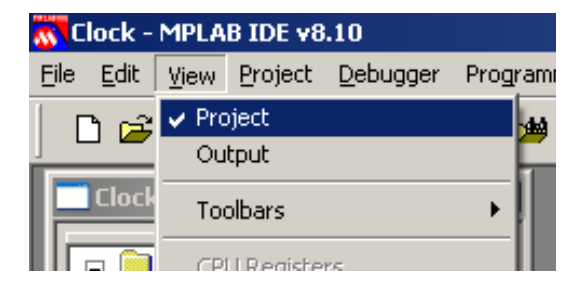

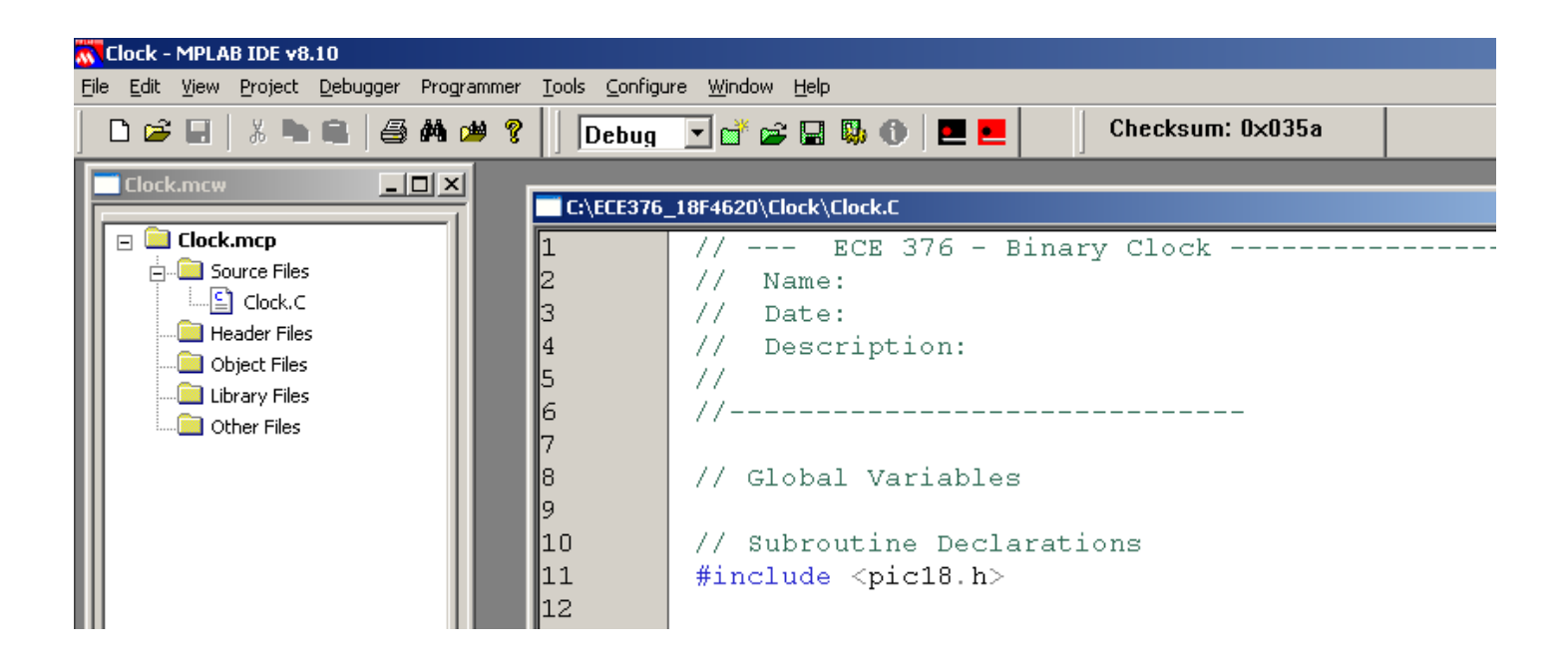

**\* important \*** Offset your code by 0x800

Your code needs to start at 0x800 - after theboot-loader.

Go to Project - Build Options - Project

Under Linker, offset the code by 0x800

note: If your code worked yesterday anddoesn't work today, it's probably youforgot to offset your code by 0x800

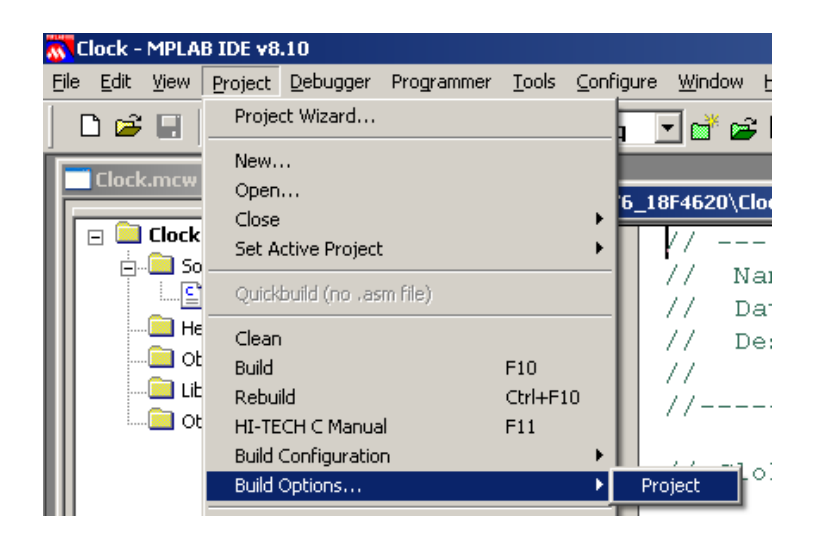

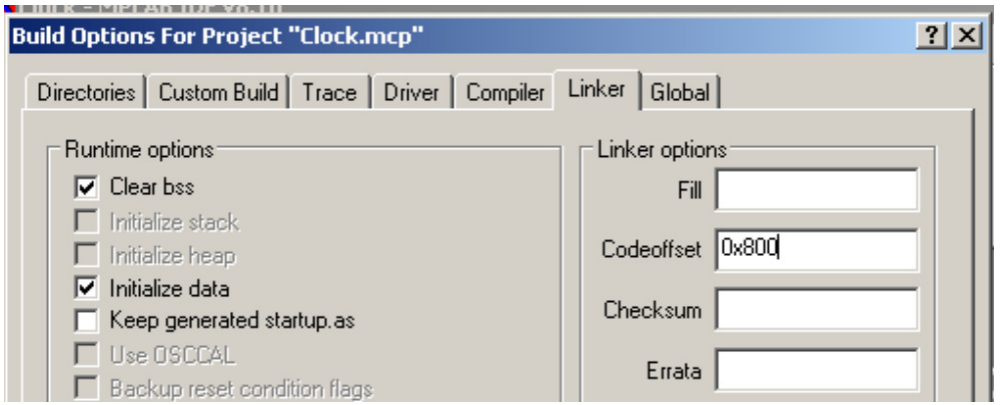

### Compile y our code just like you did in assembler

### Project Build All (or F10)

### You should get the following message

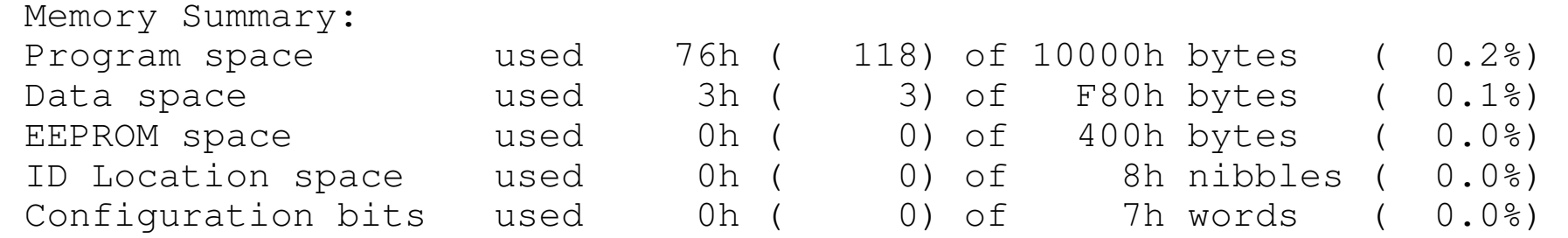

This tells you your code compiled and uses up 118 bytes (out of 64k), 3 bytes ofRAM (out of 4k), etc.

This also creates some files

### **Clock.lst**

This shows how your C code converts to assembler. A section looks like thefollowing

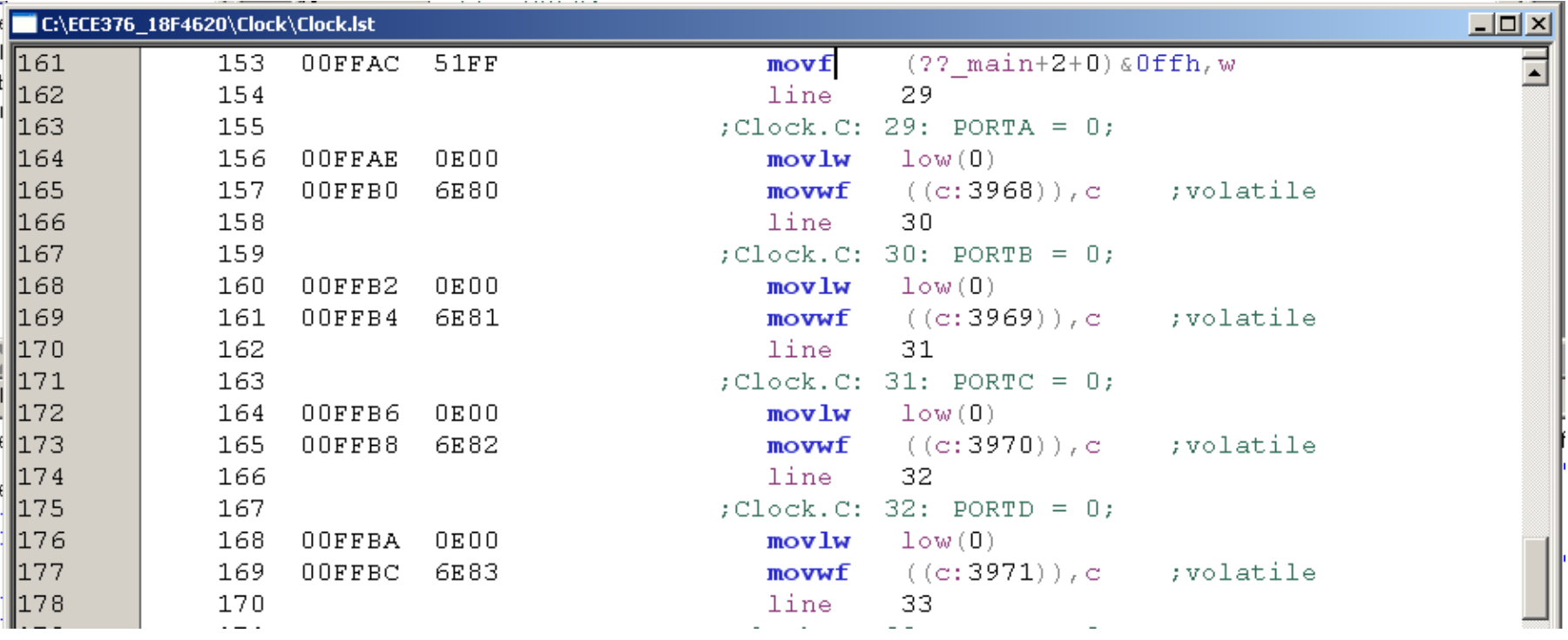

### **Clock.hex**

#### This is the machine code you download to your processor

- :04000000C7EF7FF0D7
- :10FF8E00000E926E000E936E000E946E000E956E25
- :10FF9E00000E966E0001FF6F0F0EC16E0001FF5135
- :10FFAE00000E806E000E816E000E826E000E836E4D
- :10FFBE00000E846E000E00010001FD6F000E0001A8
- :10FFCE00FE6F010E00010001FD2500010001FD6F15
- :10FFDE00000E00010001FE210001FE6FFDC083FF37
- :10FFEE00836601D001D002D08228826EEAD700EF5C
- :02FFFE0000F011
- :00000001FF

Note that the reason we like C so much is

- It compiles to assembler fairly directly
- Meaning it is efficient, and
- C has things like multiply, divide, loops, arrays.

# **Forgot C?**

If you don't remember C that much, don't worry

We don't use many of the features of C

Main things we use are...

- if
- if, elseif
- do
- while
- subroutines

# **C Language Summary**

### Character Definitions:

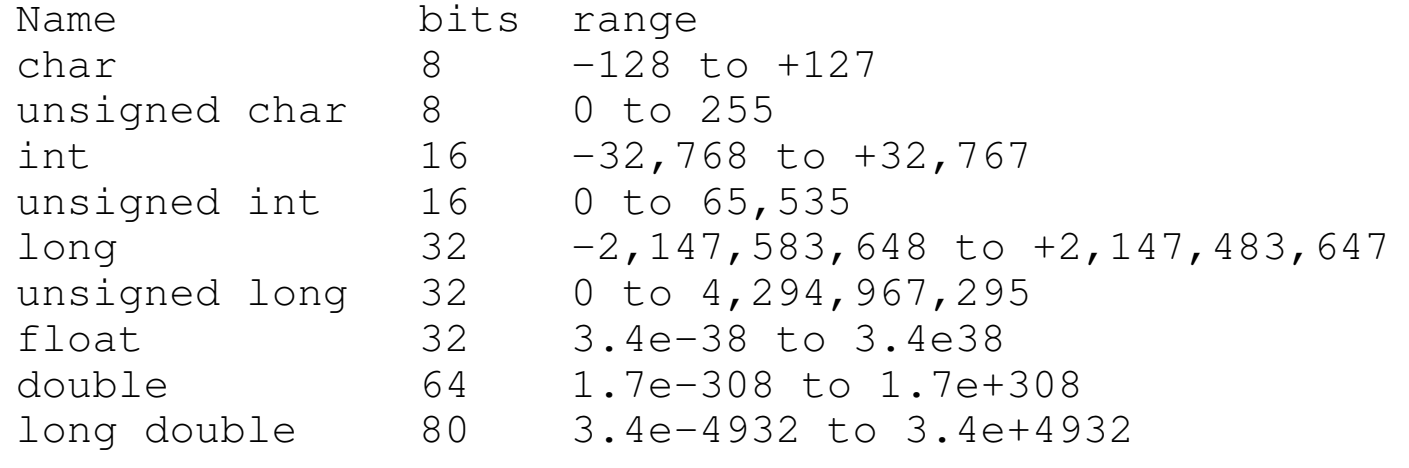

### Arithmetic Operations

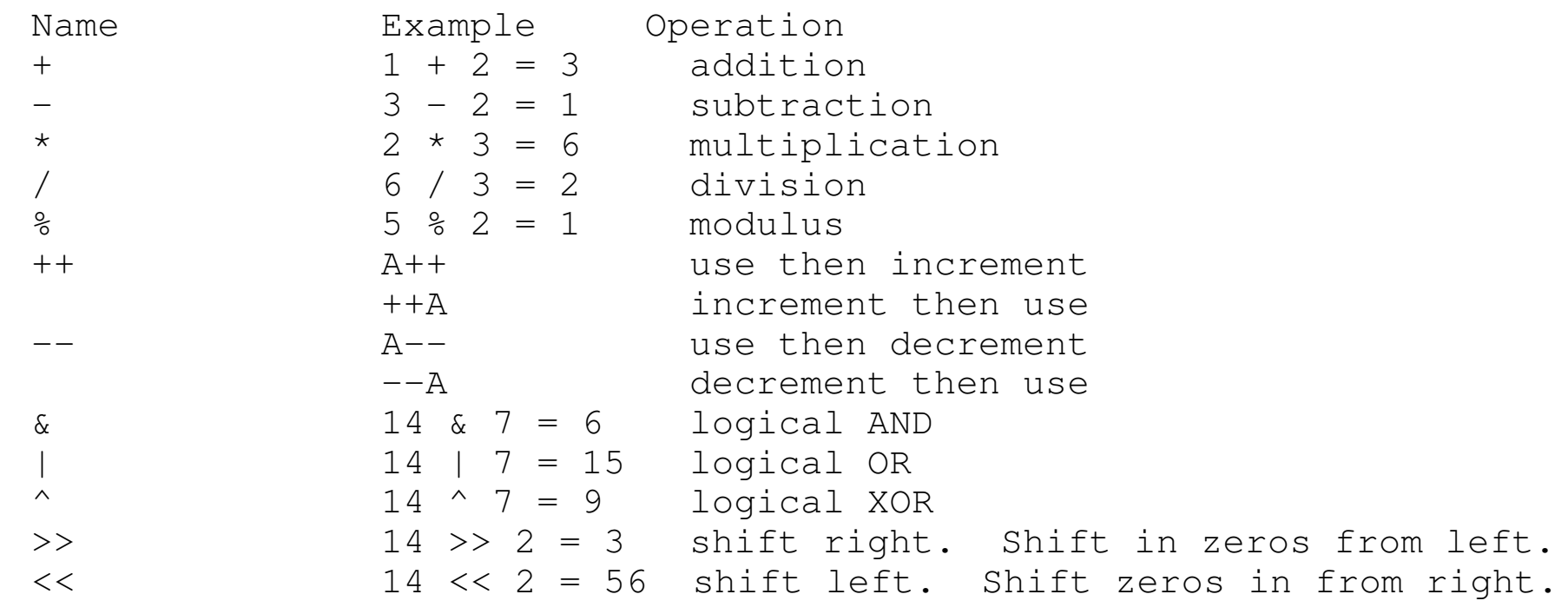

#### Defining Variables:

int A; A is an integer int  $A = 3$ ; A in an integer initialized to 3. int  $A$ ,  $B$ ,  $C$ ;  $A$ ,  $B$ , and  $C$  are integers int A=B=C=1; A, B, and C are integers, each initialized to 1. int A[5] =  $\{1, 2, 3, 4, 5\}$ ; A is an array initialized to 1..5

#### Arrays:

int R[52]; Save space for 52 integers int T[2][52]; Save space for two arrays of 52 integers.

note:

• The PIC18F4626 only has 3692 bytes of RAM, so don't get carried away with arrays.

#### Conditional Expressions:

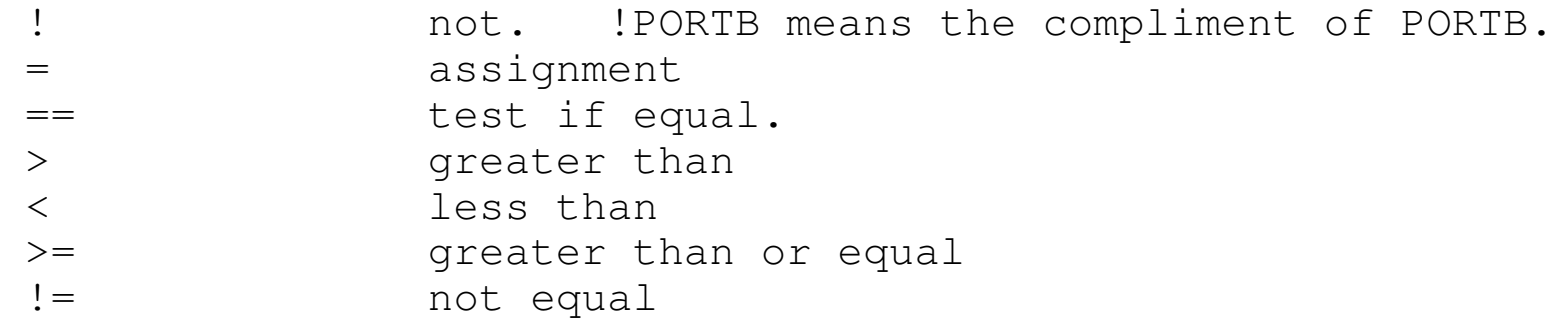

#### IF Statement

```
if (condition expression)
{ statement or group of statements }if (RB0==1) {\texttt{PORTC} += 1;
    }
```

```
If ... else ...if (condition expression)
{ statement or group of statements }
else {
 alternate statement or group of statements }if (RB0==1) {\texttt{PORTC}\ +=\ 1 ;
    }
else {\texttt{PORTC} \texttt{--}= 1;
       }
```
#### WHILE LOOP

```

while (condition is true) {
 statement or group of statements }
```
#### DO LOOP

```
do {
 statement or group of statements } while (condition is true);
```
#### FOR-NEXT

```

for (starting value; do while true; changes) { statement or group of statements }
```
#### Infinite Loop

```

while(1) {
 statement or group of statements }
```
# **Subroutines in C:**

To define a subroutine, you need to

- Declare how this subroutine is called (typically in a .h file)
- Declare what the subroutine is.

```
// Subroutine Declarationsint Square(int Data);// Subroutinesint Square(int Data) { int Result;
 Result = Data * Data; return(Result); }
```
### **Standard C Code Structure**

```

//----------------------------------// Program Name//
// Author// Date
// Description
// Revision History
//---------------------------------
```
// Global Variables

// Subroutine Declarations**#include <pic18.h>** // where PORTB etc. is defined

```
// Subroutines// Main Routinevoid main(void){ }
```
# **C vs Assembler**

- C compiles into assembler very efficiently
- Claim: 80% efficient
- Actually: C code is 3-10x larger & slower than assembler

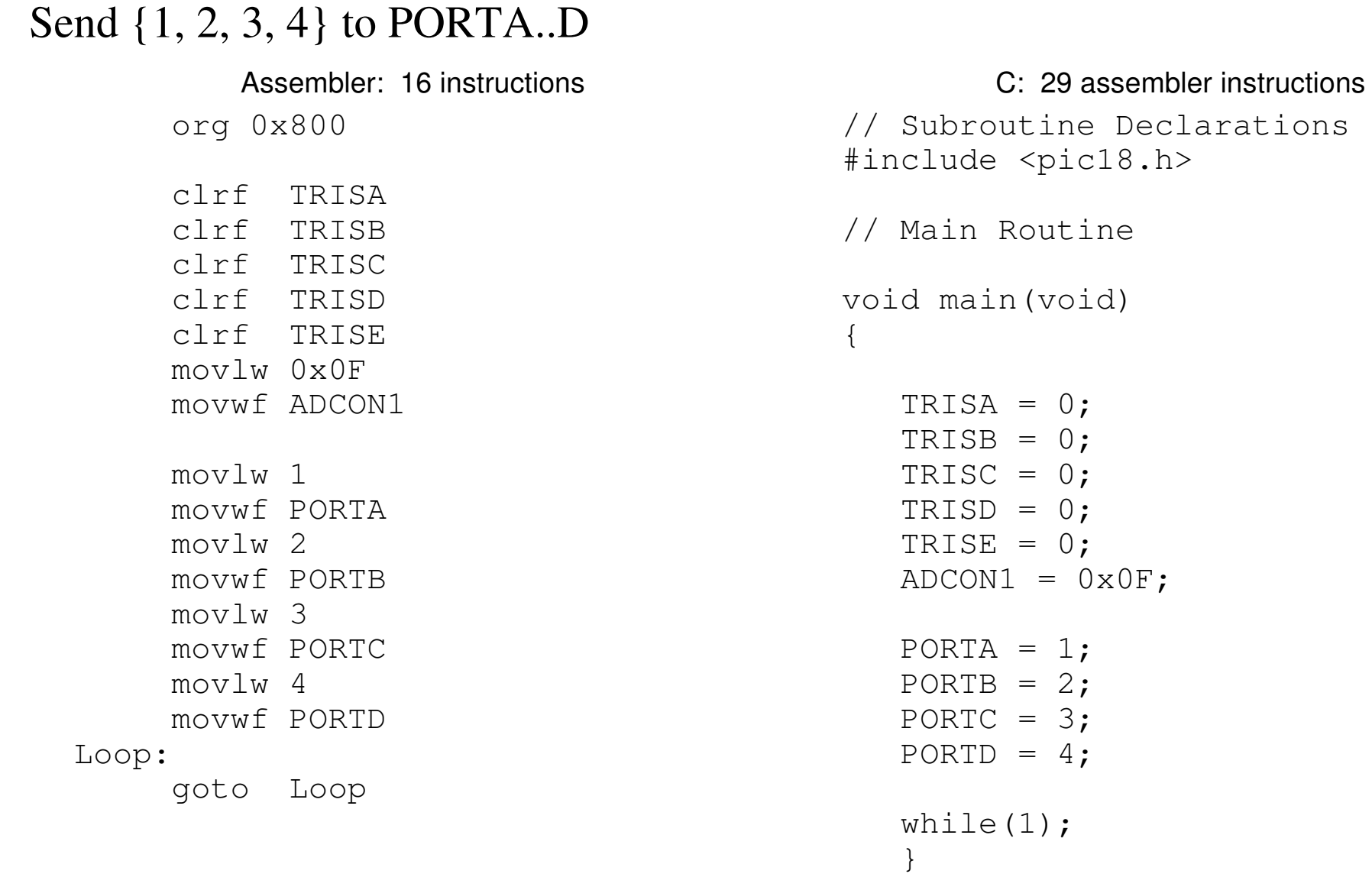

Compilation Results:

- Each instruction takes 16 bits (2 bytes / instruction
- 16 instructions when written in assembler
- $\cdot$  58 bytes = 29 instructions when written in C
- 1.81 x larger

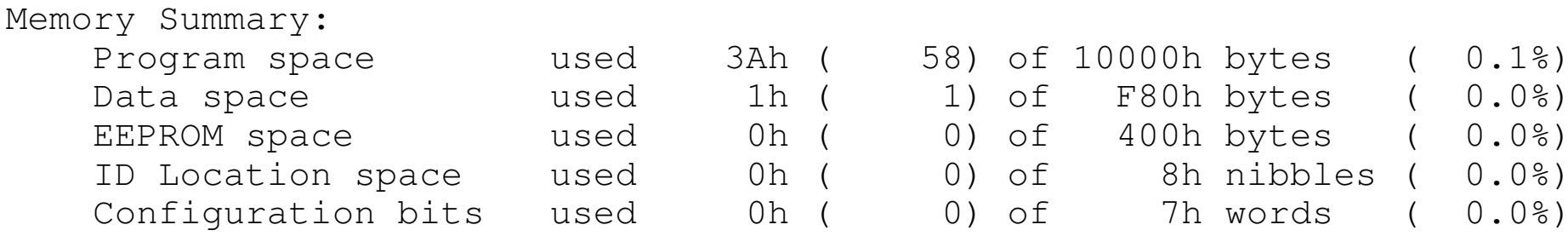

### **Example 2: 32-Bit Counter**

 org 0x800 clrf TRISA clrf TRISB clrf TRISC clrf TRISD clrf TRISE movlw 0x0F movwf ADCON1Loop: incfsz PORTD,F goto Loop incfsz PORTC,F goto Loop incfsz PORTB,F goto Loop incfsz PORTA,Fgoto Loop

```
Assembler: 15 instructions C: 67 assembler instructions
                             #include <pic18.h>void main(void) unsigned long int X;TRISA = 0:

 TRISB = 0;
 TRISC = 0;
 TRISD = 0;
 TRISE = 0;\texttt{ADCON1} = 0 \texttt{x0F} ;
                                X = 0;while(1) {
                             X = X + 1;
 PORTD = X;PORTC = X \gg 8;PORTB = X >> 16;PORTA = X \gg 32; } }
```
{

### Compilation results are:

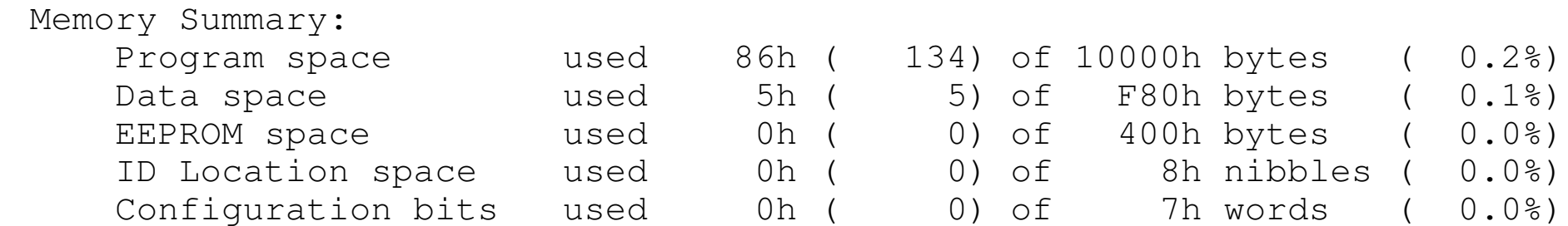

The code compiles into 67 lines of assembler (134/2).

# **In-Line Assembler:**

- Almost all C compilers allow you to include assembler code
- Makes it easy on the compiler: it doesn't have to do anything

Normally you don't want to do this:

- assembler is much harder to understand and debug
- assembler is much harder to maintain

Single Instruction Multiple Instructions asm(" nop"); #asm nop nop nop#endasm

# **How Long does C Code Take to Execute?**

Assembler is easy to determine execution time

- Count number of instructions
- Each instruction is one clock (2 for jumps)
- C-code is hard to determine
	- Each line of C compiles into 1 or more lines of assembler
	- Different C compilers result in different answers

### Option 1:

• Look at the .lst file and count number of assembler instructions

Option 2:

• Toggle a pin and determine the time experimentally

```
C:\ECE376\HW4\HW4.lst
   movlw
            low(0)movwf
            ((c:3986)), c
                             ;volatile
   line
            20
;EqqTimer.C: 20: TRISB = 0xFF;
    setf
            ((c:3987)), c
                             ;volatile
   line
            21
EqqTimeC: 21: TRISC = 0;movlw
            low(0)movwf
            ((c:3988)), c
                            ;volatile
   line
            22
EqqTimeC: 22: TRISD = 0;movlwlow(0)((c:3989)), c
                            ;volatile
   movwf
   line
            23
EqqTimeC: 23: TRISE = 0;movlw
            low(0)((c:3990)), c
                            ;volatile
   movwf
   line.
            24
EqqTimeC: 24: PORTA = 0;movlw
            low(0)movwf
            ((c:3968)), c
                            ;volatile
   line
            25
EqqTimeC: 25: PORTB = 0;movlwlow(0)movwf
            ((c:3969)), c
                            ;volatile
   line
            26
EqqTimeC: 26: PORTC = 0;movlwlow(0);volatile
   movwf
            ((c:3970)), c
   line
            27
EqqTimer.C: 27: PORTD = 0;low(0)movlw
   movwf
            ((c:3971)), c
                            ;volatile
   line
            28
 \blacksquare Footimer C: 28: DARTE = 0:
```
### **Execution Time: Counting Mod 64**

### C-Code

```

unsigned char iwhile(1) {
i = (i + 1) % 64;
if(i == 0) PORTC += 1; }
```
### Measure the freuqncy on RC0

•  $f = 4890.0 \text{Hz}$ 

$$
N_{64} = \left(\frac{10,000,000}{2.4890}\right) = 1022.49
$$
  

$$
N_1 = \frac{1022.49}{64} = 15.98 \approx 16
$$

 $\dot{\mathbf{E}}^{\flat}$ 4890 0HZ

It takes 16 clocks to count mod 64

# **Execution Time: Counting Mod 63**

### C-Code

```
unsigned char iwhile(1) {
i = (i + 1) % 63;
if(i == 0) PORTC += 1; }
```
Measure the frequency on RC0:

•  $f = 140.6$  Hz

$$
N_{63} = \left(\frac{10,000,000}{2 \cdot 140.6}\right) = 35,561.88
$$

$$
N_1 = \left(\frac{35,561.88}{63}\right) = 564.47
$$

It takes 564 (ish) clocks to count mod 63

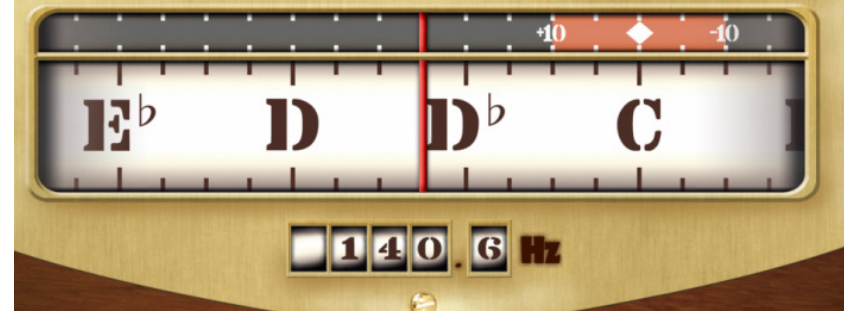

# **Execution Time: Integer Multiply**

C-Code

```
unsigned int A, B, C;unsigned char i;A = 1234;B = 5678;
 while(1) {i = (i + 1) % 64;
if(i == 0) PORTC += 1;C = A*B; }
```
Measure the frequency on RC0:

•  $f = 192,2Hz$ 

$$
N_{64} = \left(\frac{10,000,000}{2 \cdot 192.2}\right) = 26,014.57
$$

$$
N_1 = \left(\frac{26.014.57}{64}\right) = 406.48
$$

• 16 clocks to count mod 64 plus 390 clocks to do an integer multiply

It takes 390 (ish) clocks to do an integer multiply

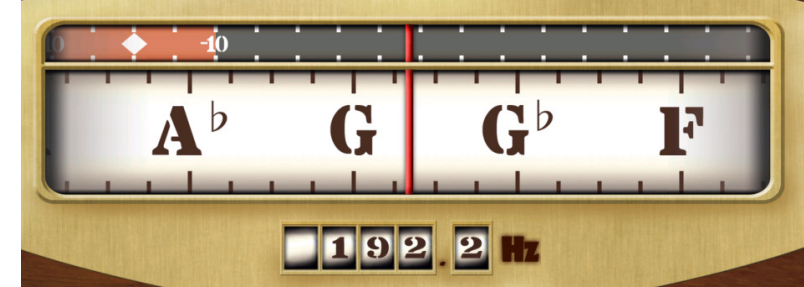

# **Execution Time: Floating Point Multiply**

# **C-Code:**

```
float A, B;
A = 1.00001;B = 0.02;
while(1) {i = (i + 1) % 64;
\texttt{if}(\texttt{i} == 0) PORTC += 1;
   B = B * A; }
```

```
RC0 = 66.1 HzN_{64} = (\left(\frac{10,000,000}{2.66.1}\right)\bigg)= 75, 642.97N_1 =\Big(\left(\frac{75,642.97}{64}\right)= 1181.92
```
Each loop takes about 1182 clocks.

• 16 clocks to count mod 64 plus 1166 clocks to do a floating point multiply

It takes 1166 clocks to do a floating point multiply

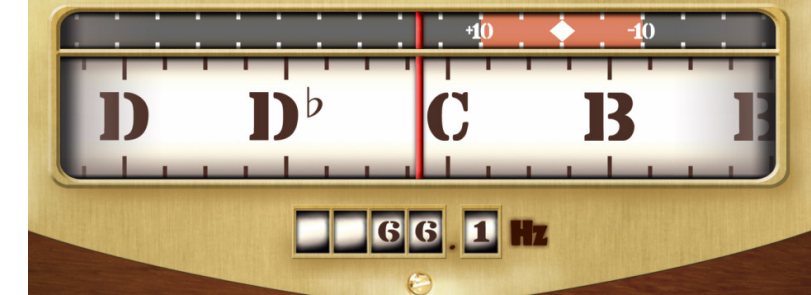

# **Summary:**

C code is a *lot* easier to write than assembler

C code is a *lot* easier to understand than assembler

Sometimes, it's easiest to use experimental methods to determine something

Example: Execution Time

Toggle a pin each time you go through your main routine

- *Tie the pin to a speaker*
- *Measure the frequency of the resulting square wave*
- Set a pin prior to a funciton call, clear it when you return
	- *Measure the pulse width with an oscilloscope*
	- *The pulse-width is the execution time*

# **Variable Names ( #include PIC18.h)**

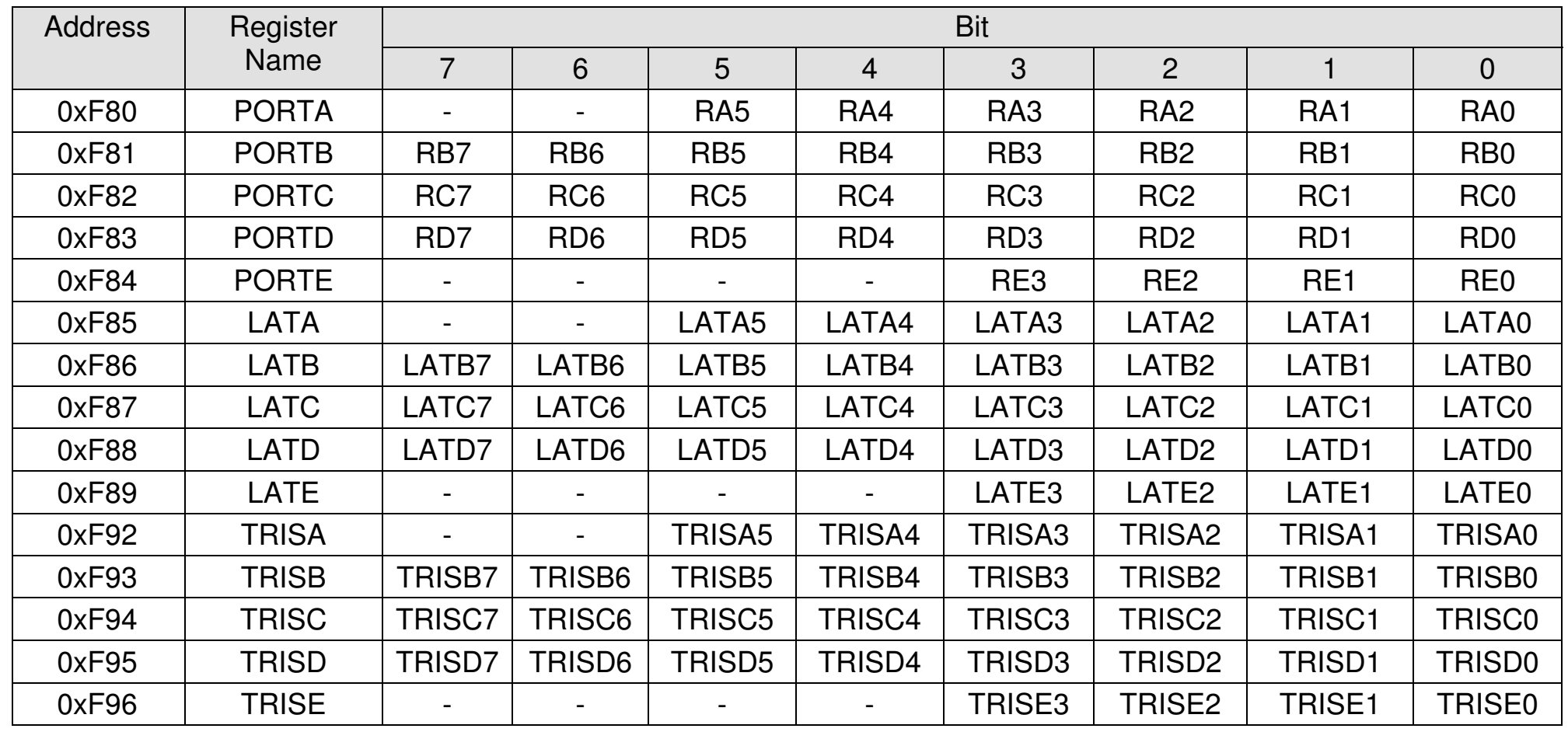